## ■ Operator Assistance 1Operator Assistance 10perator Assistance

Connect to the AcuraLink operator when trying to find a destination or for roadside assistance.

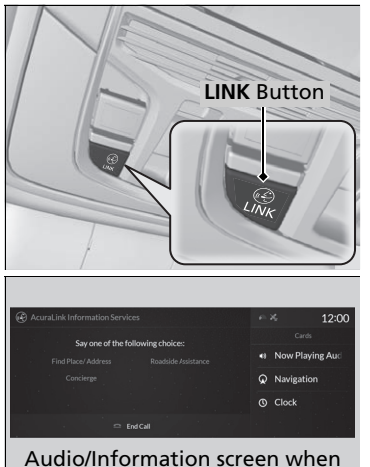

connected to the Acural ink operator

**1.** Press the **LINK** button.

 $\blacktriangleright$  Connection to the operator begins.

- **2.** Talk to the operator.
	- $\blacktriangleright$  To disconnect, select **End Call** on the audio/information screen or move to left the left selector wheel.

Remain attentive to road conditions and driving during operator assistance.

If you want to add or renew a subscription, call the Operator Assistance.

- 1. Press the **(A)** (home) button.
- 2. Select **AcuraLink**.
- 3. Select **MENU**.
- 4. Select **AcuraLink Subscriptions**.
- 5. Select **Call AcuraLink Support**.

Press the  $\blacktriangleleft$  (back) button to return to the previous screen, and then incall screen displayed on the secondary information area.

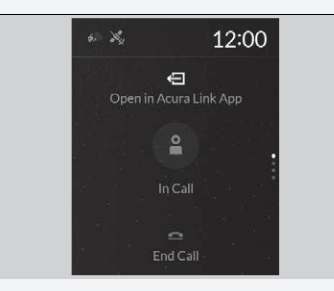